# Compte rendu de la réunion de la ZAP 4004 – le 20/01/2015

# I. Synthèse réunion ZAP 2014

- a) Informations académiques
- **- [Compte rendu de la réunion](http://sti.ac-bordeaux.fr/techno/ZAP/CR_coordonnateurs/BC_Acad.11_12/CR_Dep_coord-12-13.pdf)** des coordonnateurs de Zap du 10/10/2014
- Présentation du **[site académique](http://sti.ac-bordeaux.fr/techno/index.html)**

**- Mutualisation** dans les Zap : mise en place d'un compte [Evernote](https://evernote.com/intl/fr/) pour chaque professeur de la ZAP. Un dossier partagé est mis en place afin de partager des informations, des supports pédagogiques et de communiquer entre nous.

b) Enseigner et évaluer par compétences

**[Présentation de la page dédiée](http://sti.ac-bordeaux.fr/techno/app.htm)**

**[Récapitulatif des compétences et des capacités](http://sti.ac-bordeaux.fr/techno/projets/eval_compt/Eval%20Comp_Finalites_recap.pdf)**

**Fiches de connaissances version 3** (sur support multimédia – en cours de réalisation)

# II. Les étapes de l'apprentissage par problème

Les stagiaires s'organisent par groupe de travail

#### 1. Que se passe-t-il ?

Ressource vidéo :<https://www.youtube.com/watch?v=zxzeXjyl-Rg>

Réponse des professeurs :<br>
Que De pausse  $t$  il ?<br>  $61$ , Dessin année discute sur situation d'apprentissage.<br>  $62$  il Clare - Nouvelle élève -> S.A -> Explication de SA<br>  $\pm$  Personnage (Activité 4) + G3, Novelle méthode d'apprentissag tra demander induste l'elève se débrouile tout seul avec des resources pour répondre à un probl

### 2. Quels sont les problèmes à résoudre ?

#### Réponse des professeurs :

Quel est le producé à résoudre! : Comment faile accepter une nouvelle méthode Comment integree dans nos siguences. Comment integrer les Tic -> création pour l'éle -> Outil pour - Comment integrer S A des la Classe -> Comment é baluer

## 3. Comment et avec quoi construire une séquence pédagogique ?

Quelles sont vos hypothèses ?

Comment et avec quoi construire une séquence Edegogique?<br>bs Inypothèses? partir des compétences 4) situation declarchate -> fact de société 4 cibler les compétences ; maitrissées 4) TICE - Newsourtes a disposition. objectif 2 Magnette 64  $vido$ be problematique L'aussources à préparer ou coup de poice Dantis des Gohnow Somces Ding

Réponse des professeurs :

#### 4. Mise en commun

Comment construire une séquence d'investigation?

Quelles sont les étapes ?

#### [http://sti.ac-bordeaux.fr/techno/for\\_dune/squence\\_type\\_dinvestigation.html](http://sti.ac-bordeaux.fr/techno/for_dune/squence_type_dinvestigation.html)

Des exemples de séquences sous ExeLearning : Agencer la salle de technologie

[Des exemples à voir ou à télécharger](http://sti.ac-bordeaux.fr/techno/projets/act_exe.html) sur le site académique

# III. Expérimentation : ExeLearning et les outils mis à disposition

#### [Comment utiliser ExeLearning](http://sti.ac-bordeaux.fr/techno/for_dune/tutoreil_vido_exelearning.html) ?

- Partir d'une séquence type définie [: télécharger](http://sti.ac-bordeaux.fr/techno/for_dune/seq_prof.elp)

Quels sont les outils d'aide mis à notre disposition ?

#### - [La boîte à outils,](http://sti.ac-bordeaux.fr/techno/for_dune/dune_bao/) les [tutoriaux](http://sti.ac-bordeaux.fr/techno/for_dune/tutoreil_vido_exelearning.html)

#### a) Travail

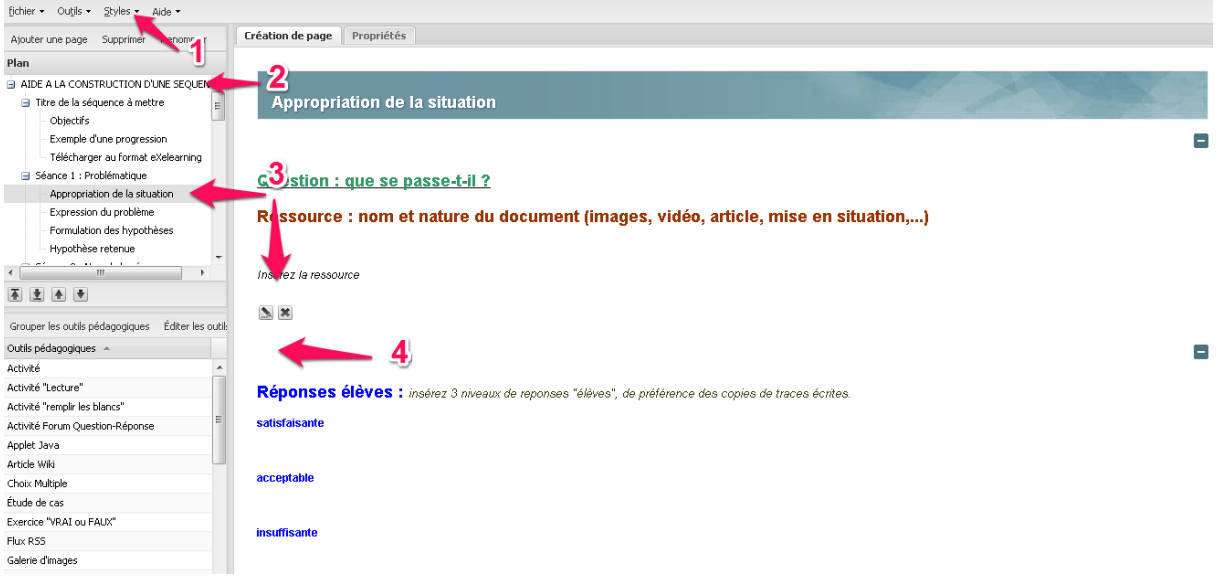

- 1. Modifier le style et choisir le style « Todo FP » : [tutoriel](http://sti.ac-bordeaux.fr/techno/for_dune/les_styles.html)
- 2. Modifier le titre et inscrire à la place : Elaboration de séquences pédagogiques associées au numérique
- 3. Récupérer sur Internet et insérer une vidéo provenant de Youtube
	- a. Chercher la vidéo:<https://www.youtube.com/watch?v=zxzeXjyl-Rg>
	- b. Avec le navigateur Mozilla Firefox, télécharger au format FLV (format le mieux adapté à Exelearning) la vidéo avec l'extension « downloadhelper » que vous

pouvez installer sur le lien suivant, si vous le disposez pas sur votre ordinateur. [Tutoriel](http://sti.ac-bordeaux.fr/techno/for_dune/tlchargement_vido.html) - [téléchargent](https://addons.mozilla.org/fr/firefox/addon/video-downloadhelper/)

- c. Couper la vidéo en deux avec le logiciel « Windows live MovieMaker ».
- d. Convertir la vidéo au format FLV avec le logiciel FormatFactory disponible sur votre ordinateur ou avec le logiciel [Free vidéo Converter.](http://sti.ac-bordeaux.fr/techno/for_dune/conversion_vido.html) Enregistrer le projet avec un format transportable par courrier électronique
- e. Insérer la vidéo en dessous de la question : Que se passe-t-il ? [Tutoriel](http://sti.ac-bordeaux.fr/techno/for_dune/intgrer_une_vido.html)

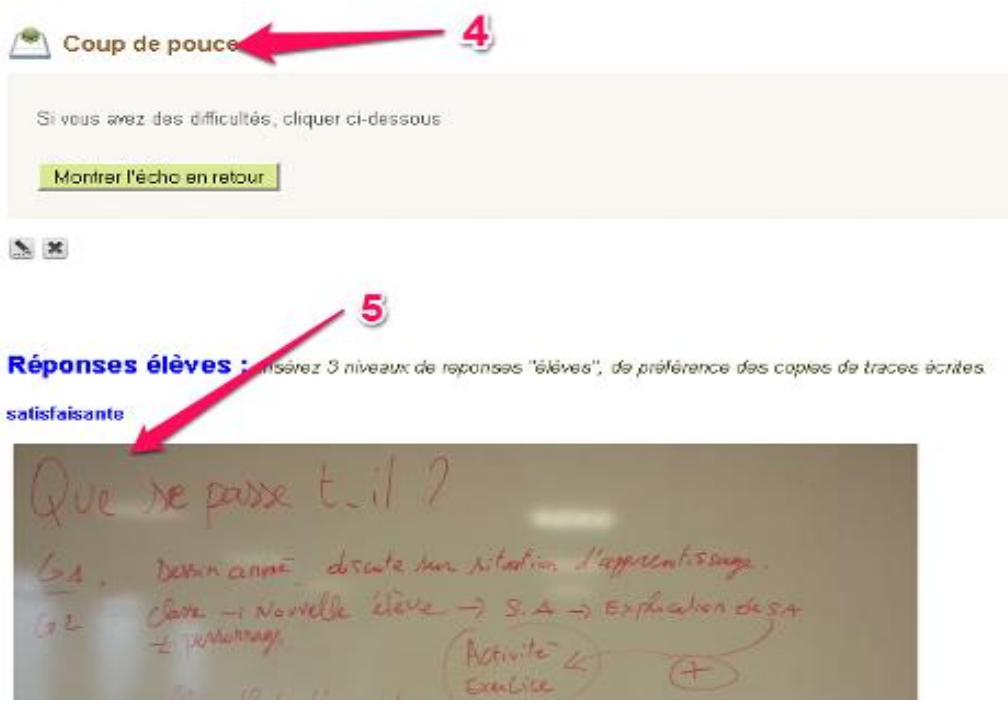

#### 4. Insérer un coup de pouce à grâce à l'outil « Réflexivité ».

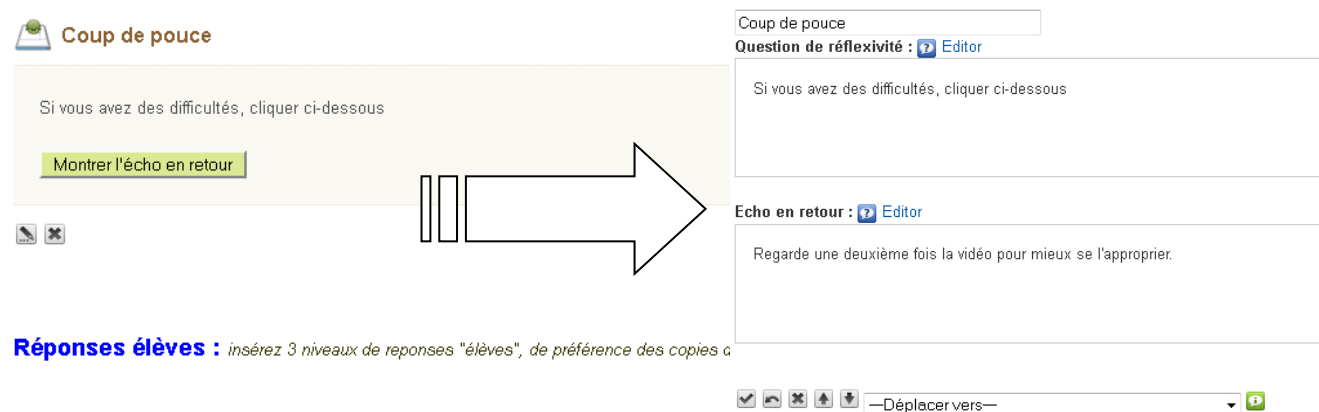

- 5. Insérer l'image ci-dessous dans Réponses élèves : [Tutoriel](http://sti.ac-bordeaux.fr/techno/for_dune/insertion_dimages.html)
- Satisfaisante :

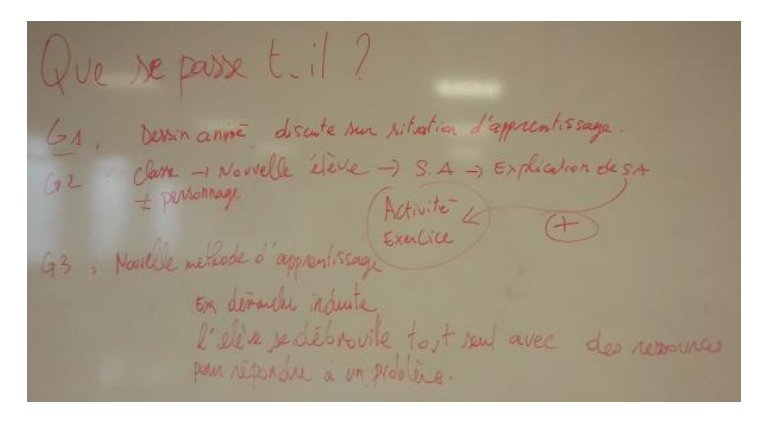

Et insérer un lien par exemple vers un pdf de votre ordinateur : [Tutoriel](http://sti.ac-bordeaux.fr/techno/for_dune/insrer_un_lien.html)

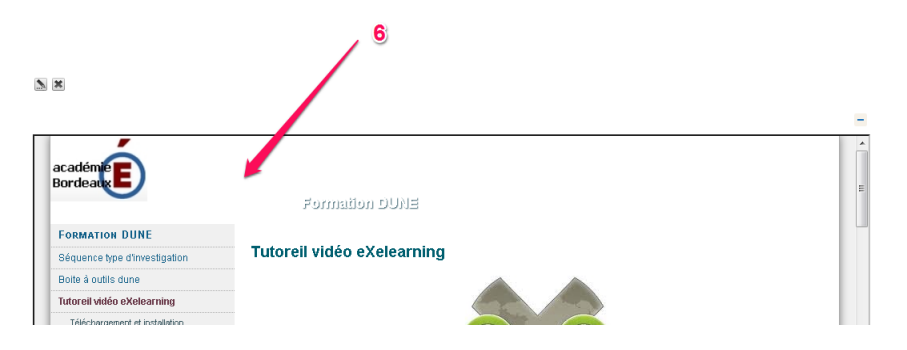

6. Insérer un site web externe

Insérer la page du site web de Technologie présentant les tutoriels Exelearning : [Tutoriel](http://sti.ac-bordeaux.fr/techno/for_dune/tutoreil_vido_exelearning.html)

7. Publier sous forme de site web [: Tutoriel](http://sti.ac-bordeaux.fr/techno/for_dune/publication_de_la_squence.html)

B) Construire une de vos séquences avec ExeLearning et réflexion sur la mutualisation de projets